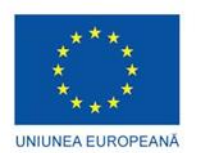

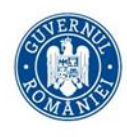

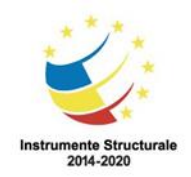

**Fondul Social European, Programul Operațional Capital Uman 2014 – 2020 Axa prioritară 6** Educație şi competențe **Obiectivul specific 6.13**, Apel Stagii de practică pentru studenți Proiect "PCCC - Sistem functional de stagii de Practica pentru studentii din domeniul Constructiilor si Cailor de Comunicatii", ID 133296

## **INSTRUCȚIUNI UTILIZARE PLATFORMA ONLINE – Modul TIC**

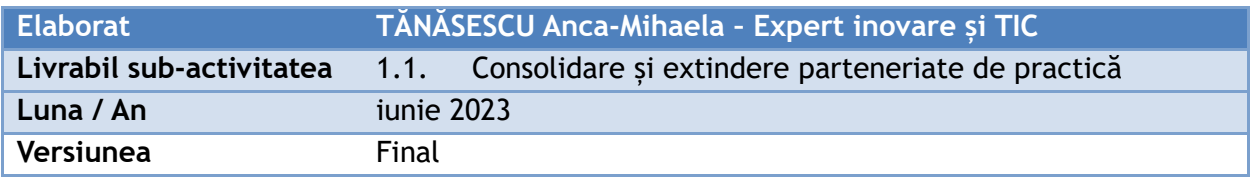

La momentul accesarii paginii [www.apdpbucuresti.ro/](http://www.apdpbucuresti.ro/)web/ veti fi intampinati de pagina principala.

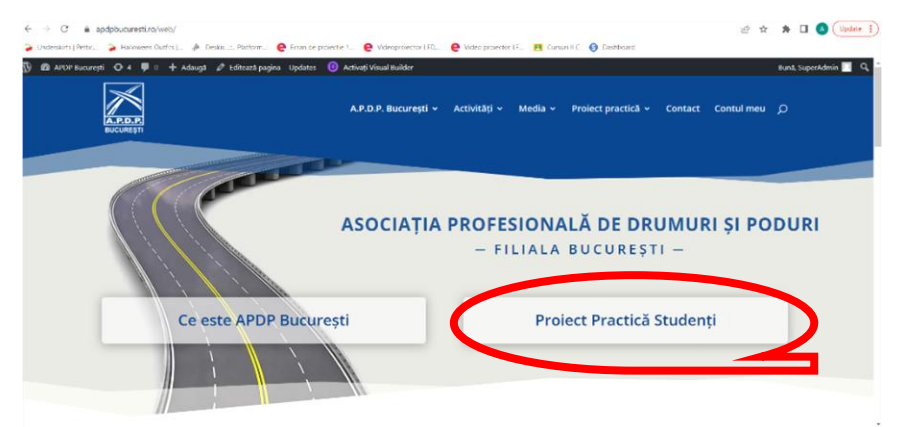

- Apăsați pe butonul "Proiect Practică Studenți"
- Se deschide platforma dedicata proiectului
- Apăsați pe "Autentificare studenți"

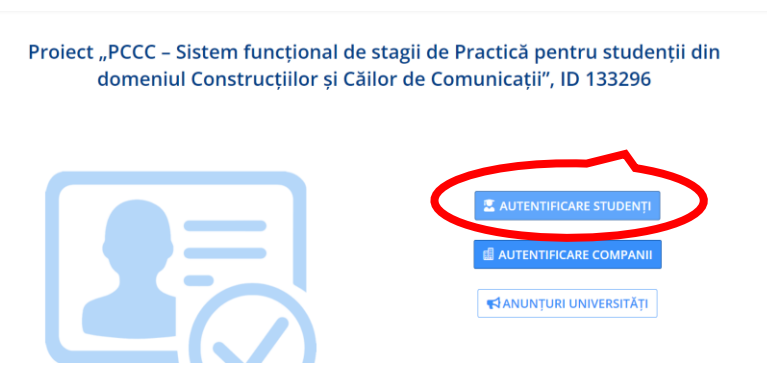

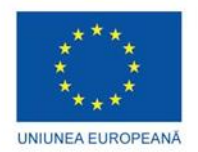

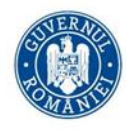

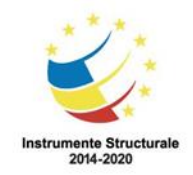

- o Se deschide pagina de "Autentificare/Înregistrare"
- o Apăsați pe butonul "Înscrie-te acum"

Proiect "PCCC - Sistem funcțional de stagii de Practică pentru studenții din domeniul Construcțiilor și Căilor de Comunicații", ID 133296

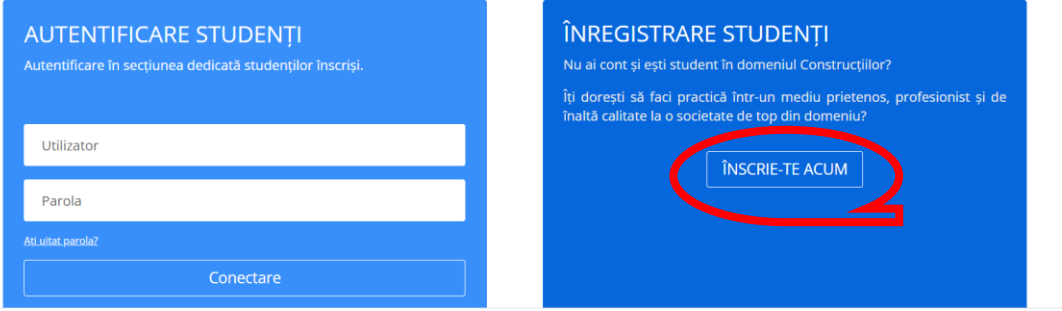

o Se va deschide chestionarul de inscriere ÎNREGISTRARE STUDENȚI

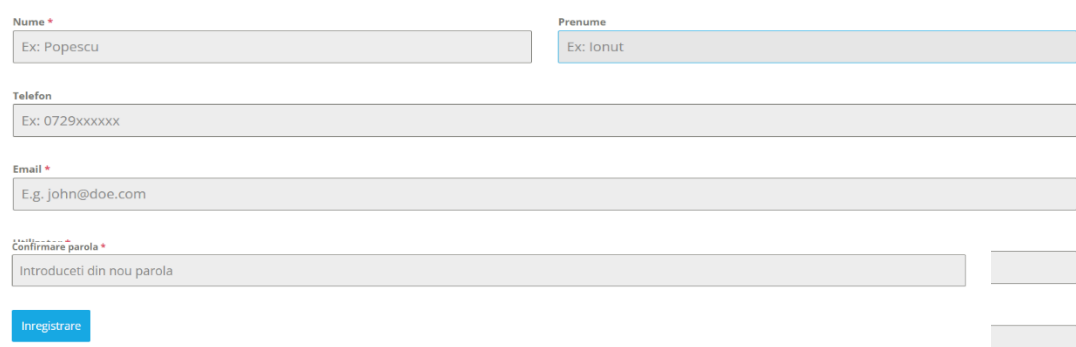

- o După completarea datelor, apăsați butonul "Inregistrare"
- o Va apărea un mesaj de felicitări, iar pe mail vei primi o informare privind crearea contului tau.

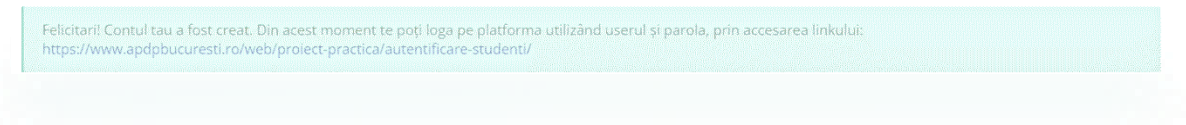

o Fie prin link-ul de pe email, fie direct din platforma, te poti inregista in profilul tau. Acum ai statusul de "Abonat". Poti vedea doar informatii de interes

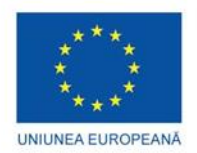

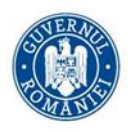

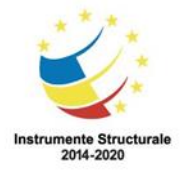

public, profilul este restrictionat.

- o Pentru a ti se valida statusul de "Student" participant la practică este necesar parcurgerea a inca unui pas ce va fi validat de Admin.
- o Din profilul tău, apasă pe "Înscriere stagiu de practică"

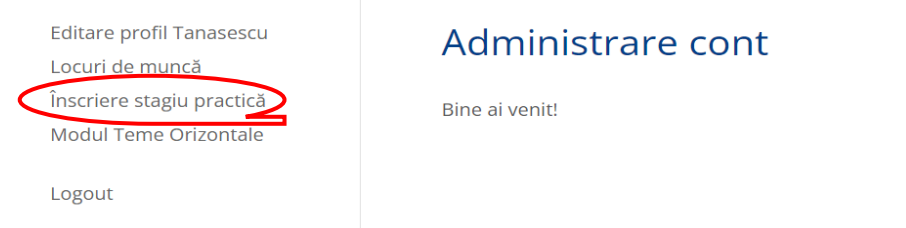

o Se va deschide formularul de inscriere la practica. Desi poate ati finalizat deja stagiul, va rugam sa il completati pentru a avea acces la modulul TIC.

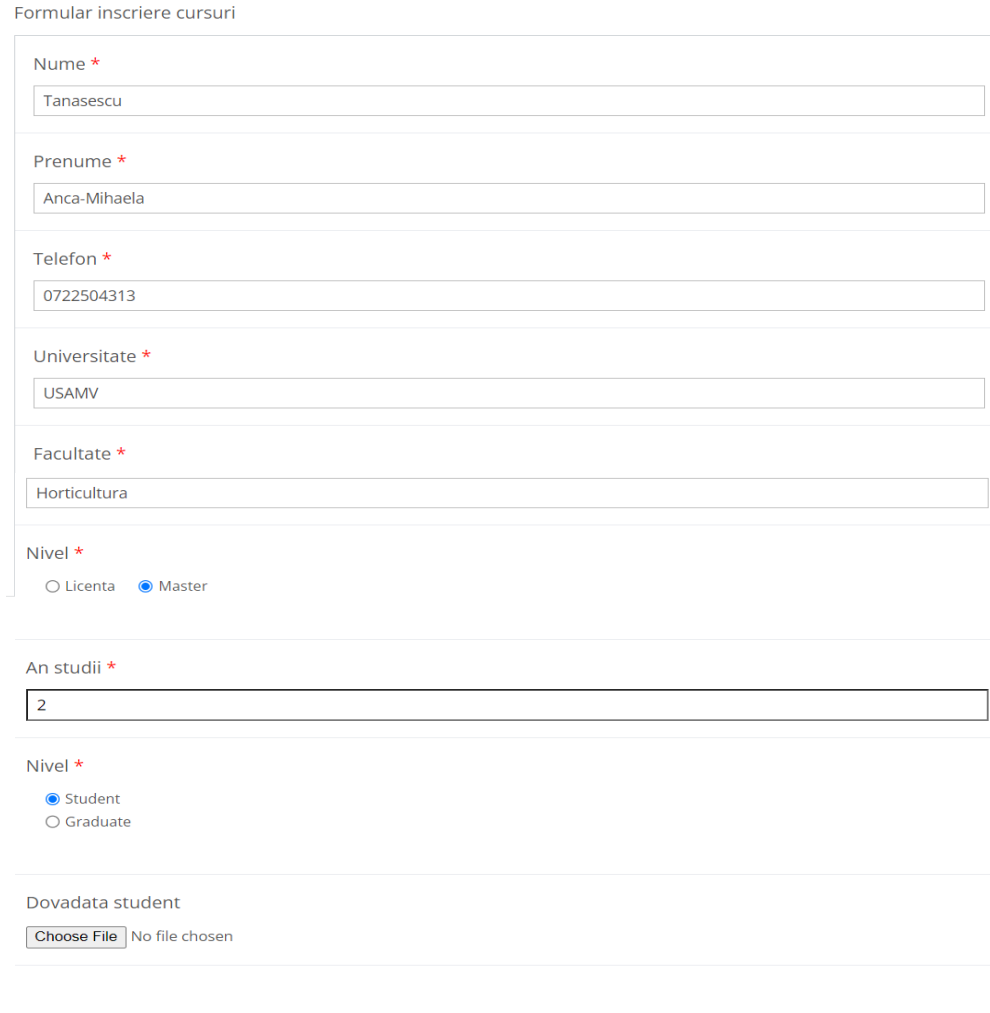

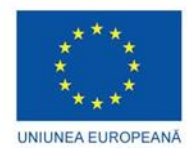

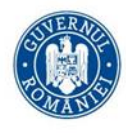

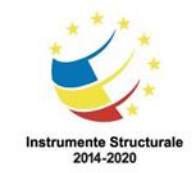

## o La finalul chestionarului apaă butonul "Trimite"

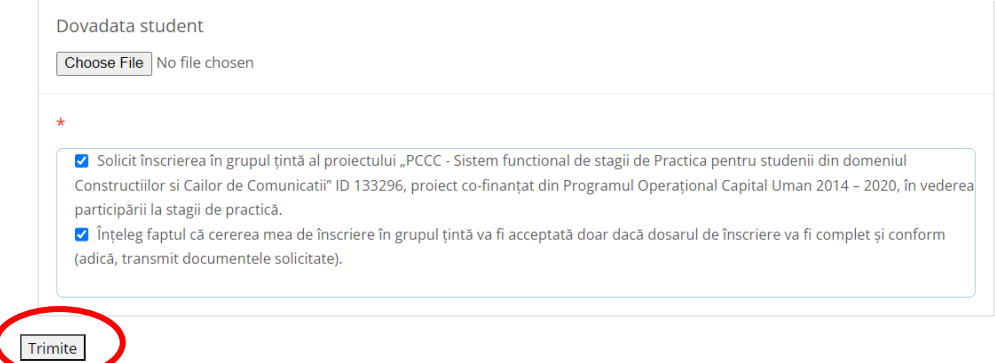

o Ti se va afisa mesajul:

## Felicitari!

Cererea ta a fost trimisa. Vei fi contactat curand in legatura cu statusul cererii.

- o De asemenea vei primi pe email confirmare ca cererea ta a fost transmisa.
- o În maxim 24 de ore Administratorul platformei va verifica veridicitatea datelor transmise de catre tine in registrele studentilor participanți la practică.

Editare profil Tanasescu Locuri de muncă Documente utile **OPIS Dosar Inscriere** Modul TIC Modul Teme Orizontale

Administrare cont

Bine ai venit!

- Logout
- o După relogare vei avea acces la toate functionalitățile platformei, inlcusiv Modulul TIC și Documente Utile.

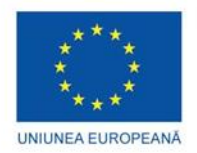

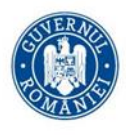

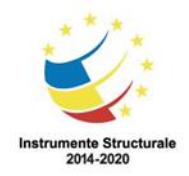

- o Apăsând pe butonul "Modul TIC", se va deschide fereastra de Curs Online.
- o Apasă pe butonul "Accesează cursul".

Tehnologia informației și comunicațiilor (TIC) **Curs Online** 

Elaborat TĂNĂSESCU Anca-Mihaela - Expert inovare și TIC Livrabil sub-activitatea 1.2. Acțiuni inovative de facilitare a tranzitiei pe piața muncii

Programul reprezintă baza necesară pentru orice specializare ulterioară în domeniul IT si are ca obiectiv acomodarea participanților cu conceptele generale pe care le vor întâlni în mediul real, mediu în care se foloseste intens computerul pentru aproape orice activitate.

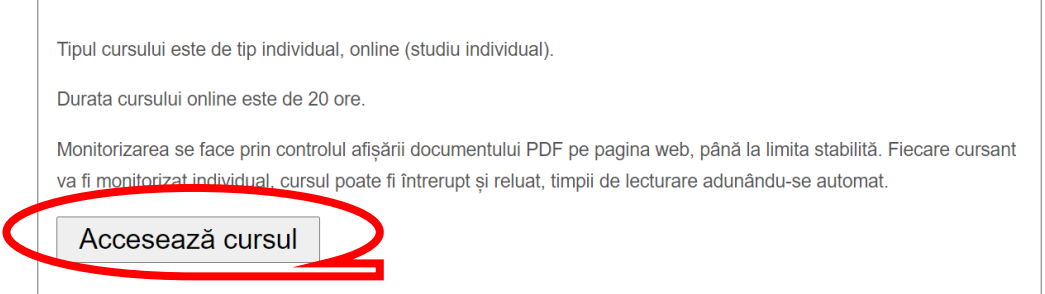

o Este necesar studiul modului timp 20 de ore pentru ca aceasta să fie considerat finalizat.